# 考试当天的准备

### 第三部分考试

APSCA ASSOCIATION OF PROFESSIONAL

SOCIAL COMPLIANCE AUDITORS

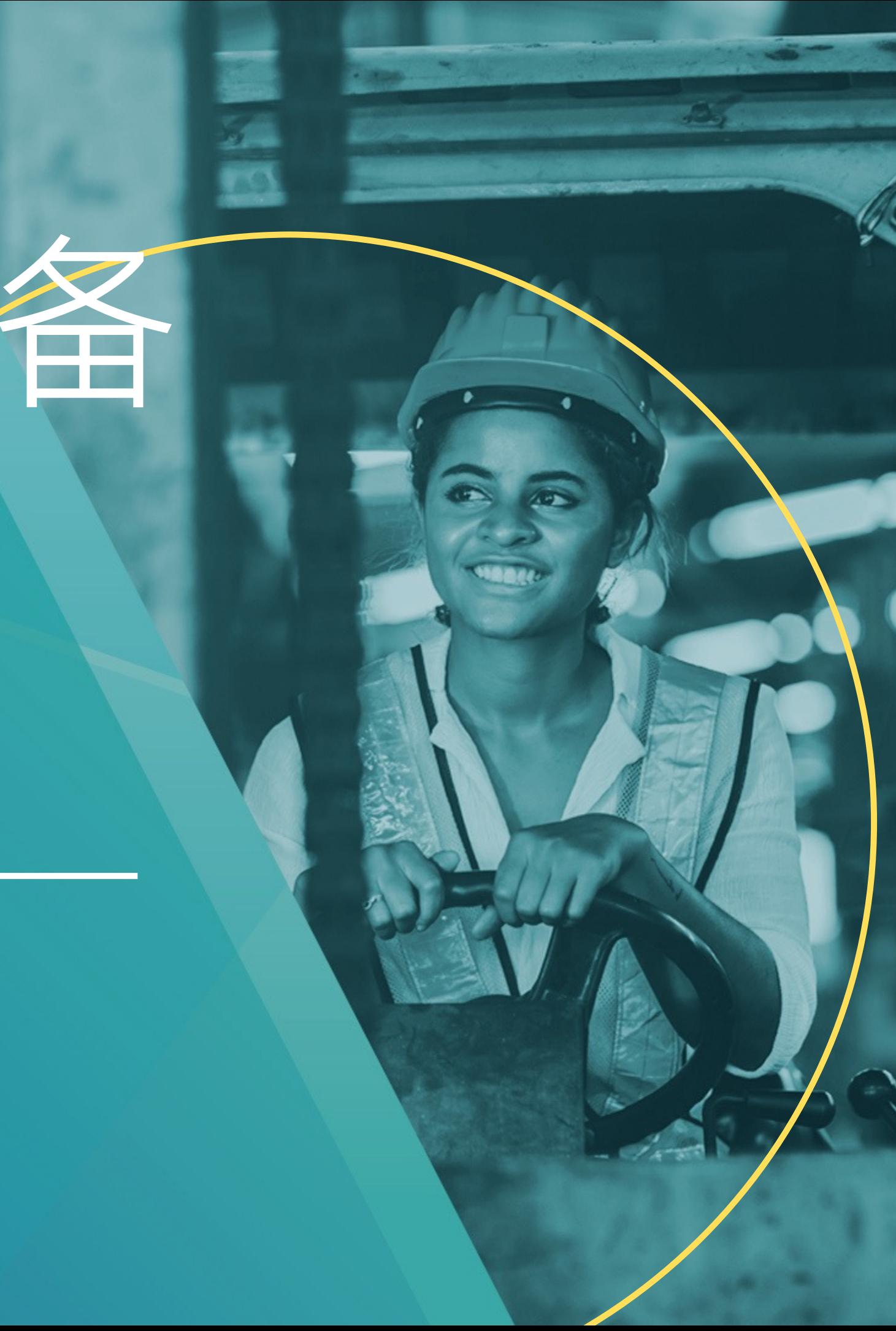

# 登录考试页面

### 考生连接到监考官后, 将被带入微软 Teams 会议室。

从现在开始,面试官 开始交接主持权利, 并要求考生分享屏幕。

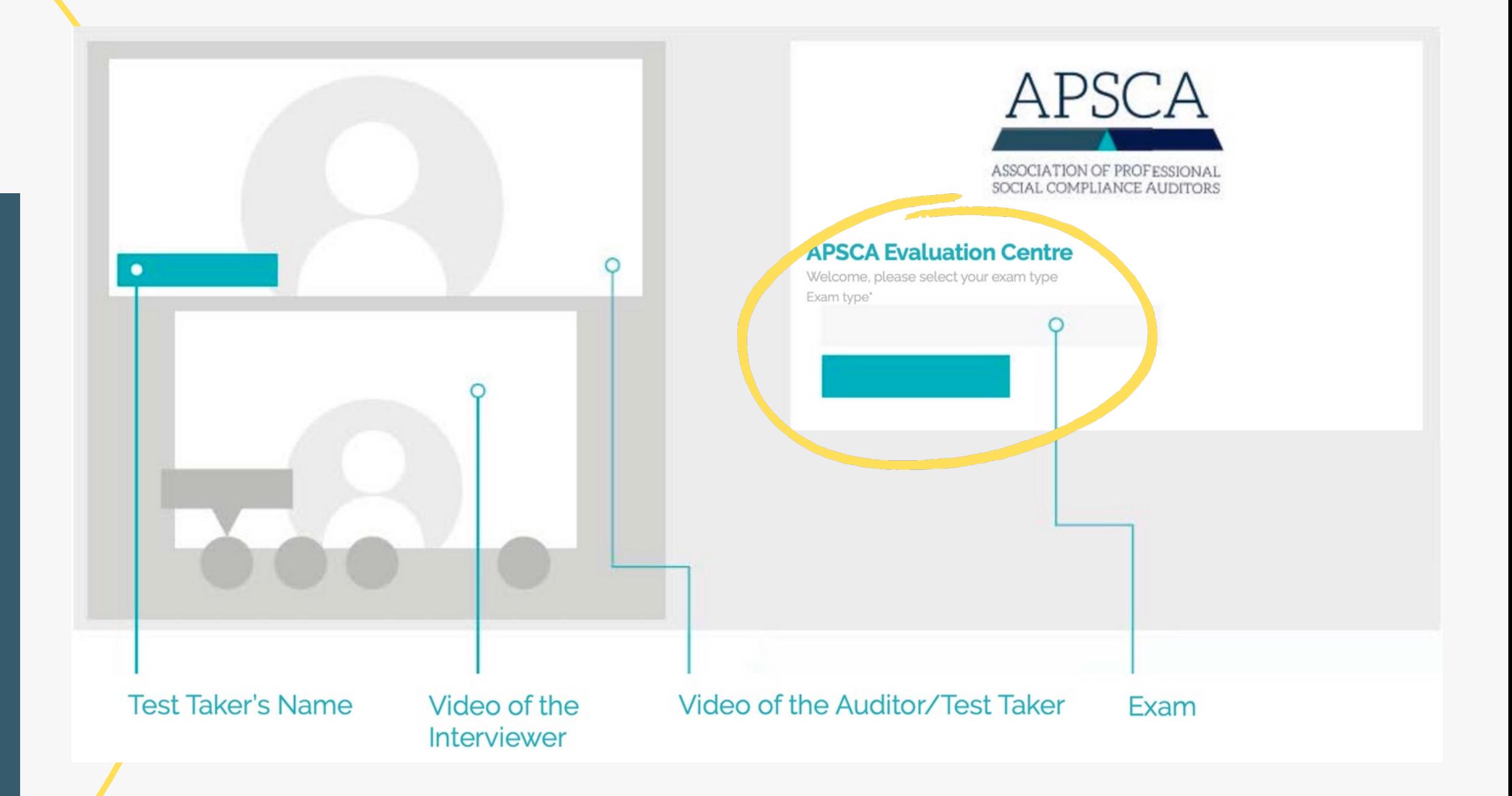

接下来选择考试语言, 点击继续

#### **APSCA Evaluation Centre**

Welcome, please enter your details to begin the process

Membership Number\*

或CSCA

21601234

First Name\*

这个步骤不占用你的正式考试时间。

**First Name** 

# **APSCA Evaluation Centre**

Email\*

Welcome, please select your language

example-email@theapsca.org

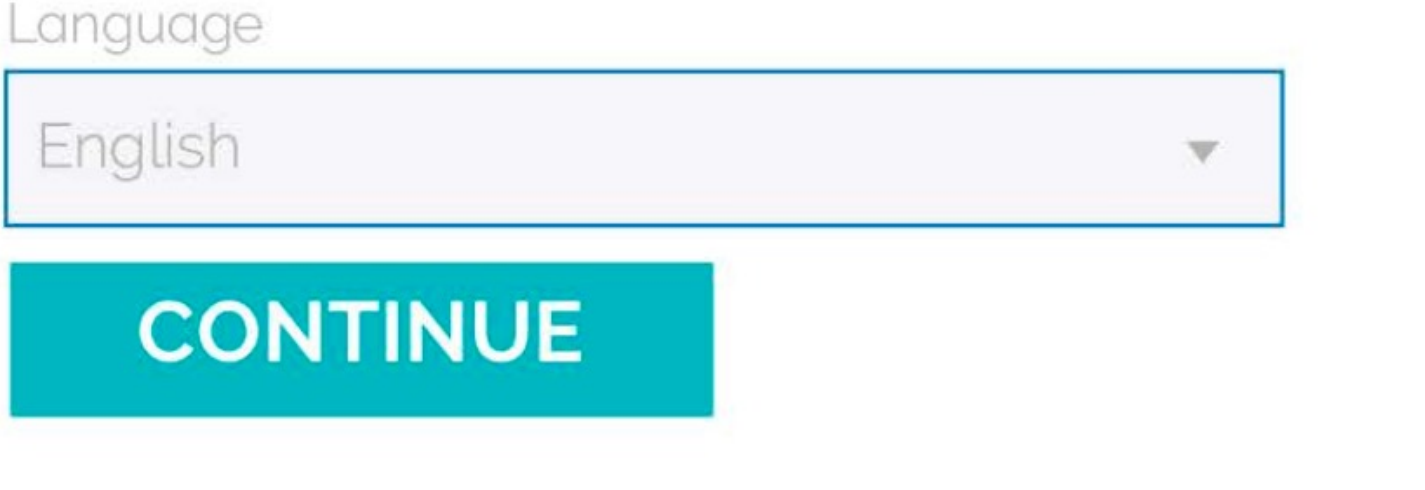

Select Gender you identify with \*

# 填写个人信息点击继续 请注意,在会员号码前不要添加RA

Female

Last Name\*

Last Name

Telephone\*

## 再次确认信息是否准确

61411250448

Country of Residence \*

Australia

#### **Start**

 $\overline{\mathbf{2}}$ 

### 一旦填好信息, 审阅 了条款和条件,并且 面试官准备好了, 考 试就会开始

开始考试后,显示的 考试页面与右图相似。 请记住, 一旦考试页 面出现、计时就会开 始!

Scenario 1

Scenario 2

Scenario 3

#### **Opening Meeting**

#### **Definitions:**

Test Taker/TT/Auditor may be used and are referring to the same person, e.g. you

Non-conformance, non-compliance and audit findings may be used interchangeably and refer to the same thing.

#### Instructions

This scenario includes the following steps:

#### 1. Prepare for the interview:

o Information regarding the scenario is provided below the instructions.

o Read the content carefully to prepare for the interview.

o On the right-hand side of the screen there is a place to type your notes. Write down your thoughts to help your preparation for the interview and answering the short answer questions at the end. These notes are not kept or shared.

o The average time spent on this step is 5 minutes.

Read the statement and check the box to confirm you have read and understood the statement.

#### Place to type "Notes"

Do NOT click the next scenario button until instructed by the interviewer (Note: you **CANNOT** go back!)

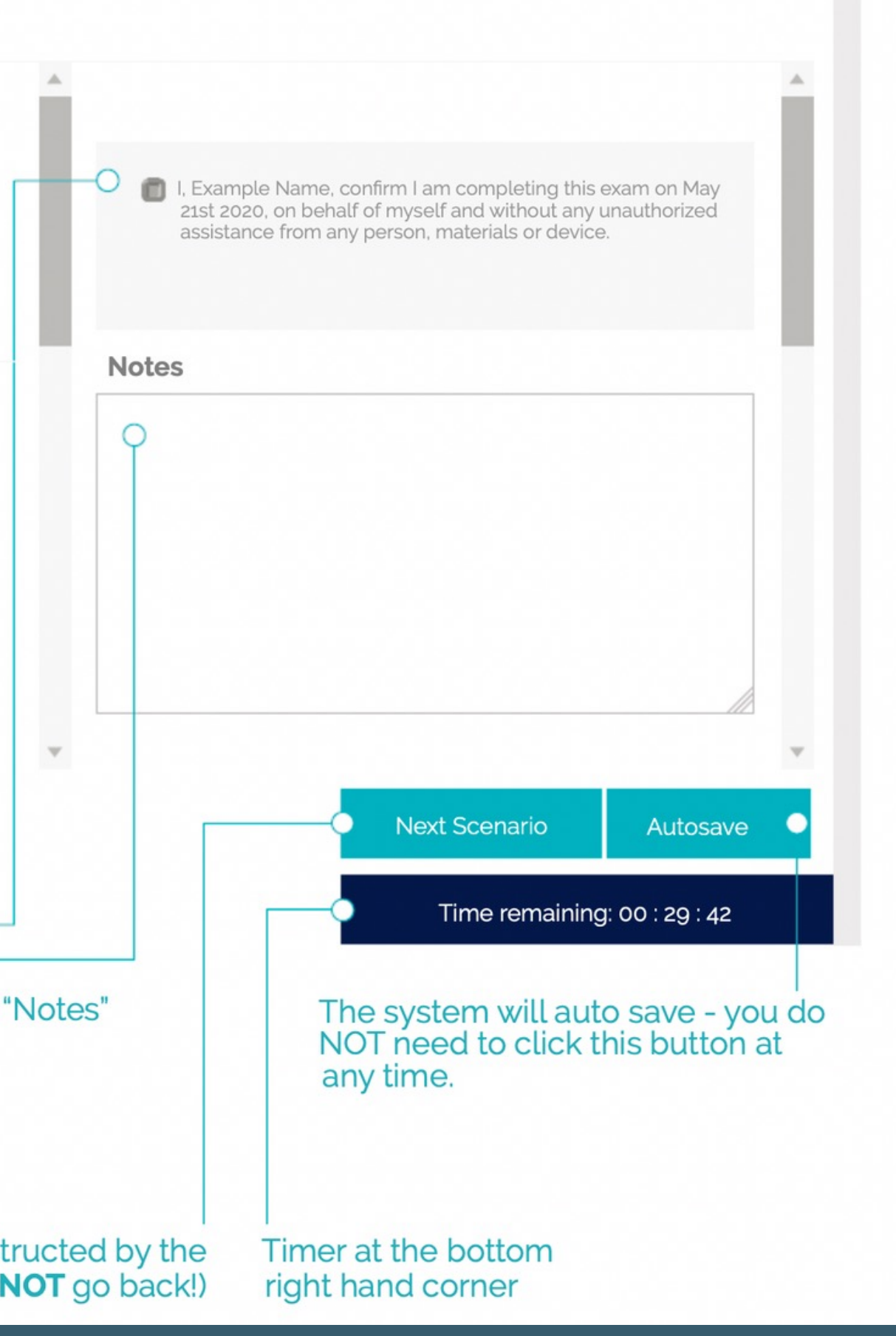

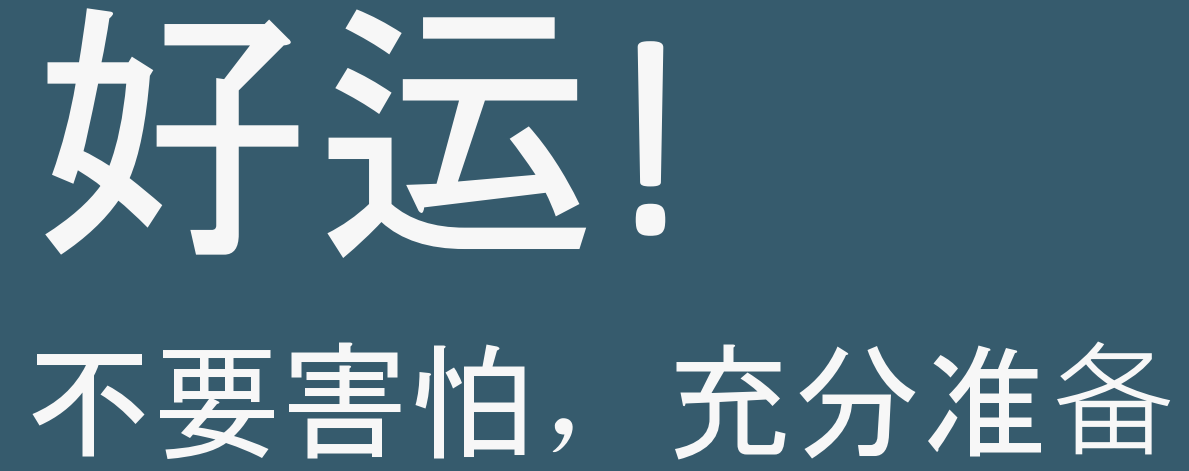

# APSCA

#### ASSOCIATION OF PROFESSIONAL SOCIAL COMPLIANCE AUDITORS

# 任何问题,请联系我们

director@theapsca.org

exam@theapsca.org